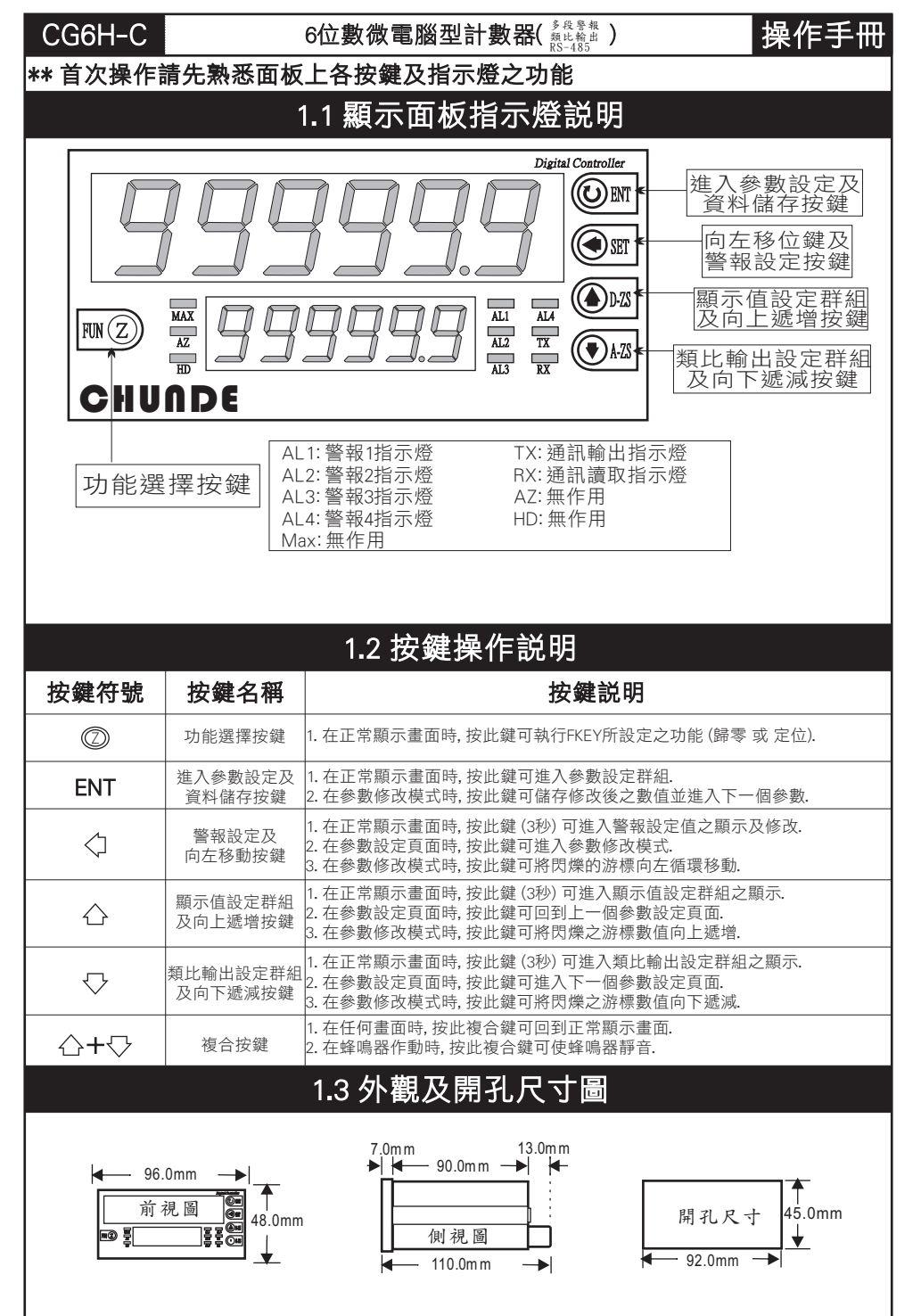

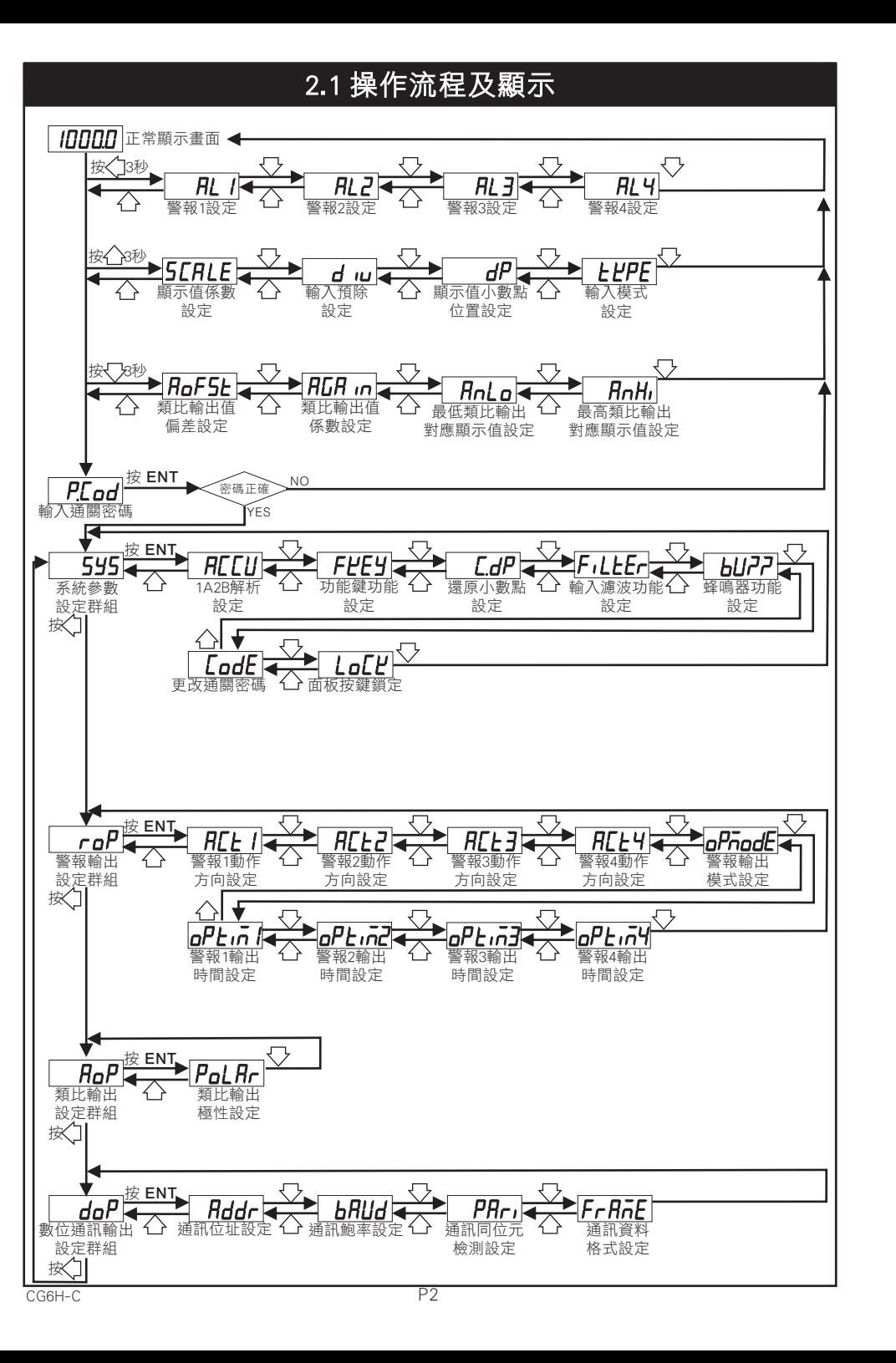

CG6H-C P1

## 2.2 警報設定值 (AL) 之顯示及修改

#### \*\* 在正常顯示畫面時, 按 3秒可進入警報設定值之顯示及修改

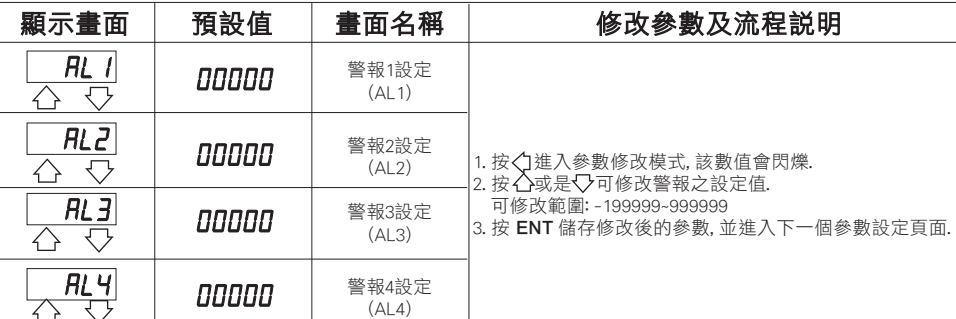

## 2.3 顯示值設定群組流程及顯示

#### \*\* 在正常顯示畫面時,按 3秒可進入顯示值設定群組之顯示

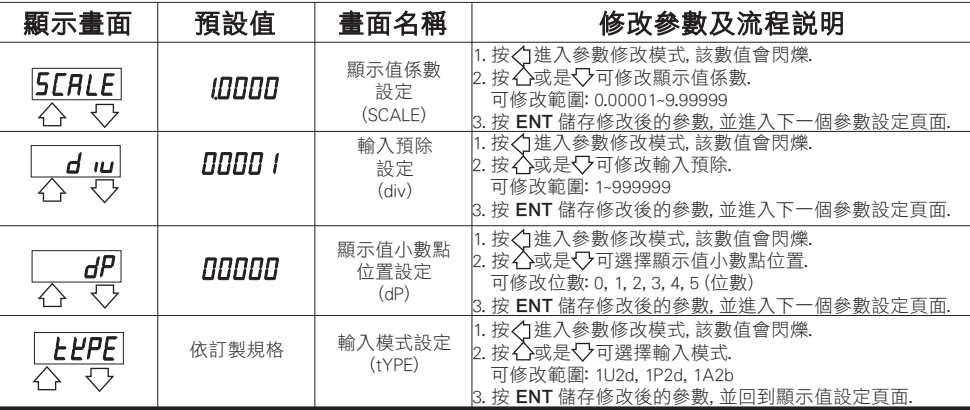

## 2.4 類比輸出設定群組流程及顯示

#### \*\* 在正常顯示畫面時,按 3秒可進入類比輸出設定群組之顯示

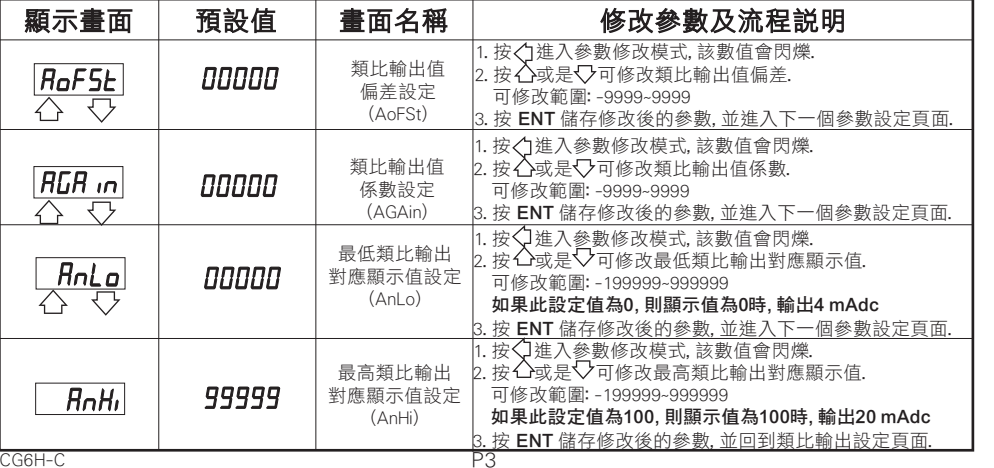

## 2.5 異常顯示畫面說明

#### **顯示書面 │ 書面説明**

 $F$ -aa EEPROM 讀取/寫入時受到外部干擾或是超次(約10萬次)而發生錯誤.

\*\* 如發生上述情形, 請將輸入信號移開, 並查明接線是否正確, 如無回復其他畫面, 請送回原廠維修.

#### 2ÅÆ ! **顯示畫面 おおとこ おおおお 書面説明** 代表第一組輸入往上計數, 第二組輸入往下計數.  $|I$ u2d $|$ 代表第一組Pulse計數, 第二組做控制往上計數(接點3,4開路) neza i 或往下計數(接點3,4閉路).  $H2b$ 應用於譯碼器.可適用於正反轉...

CG6H-C P4

# 3.1 系統參數 (SYS) 設定群組流程及顯示

#### \*\* 在輸入通關密碼正確後, 即可選擇系統參數設定群組畫面

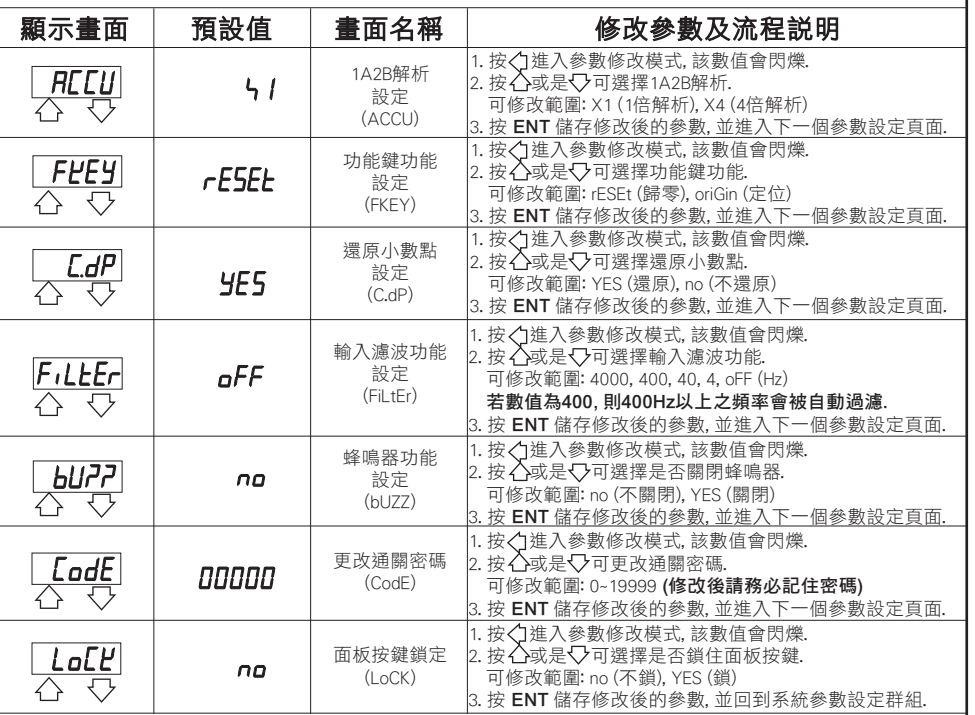

# 3.2 警報輸出 (roP) 設定群組流程及顯示

#### \*\* 在輸入通關密碼正確後, 再按 , 即可選擇警報輸出設定群組畫面

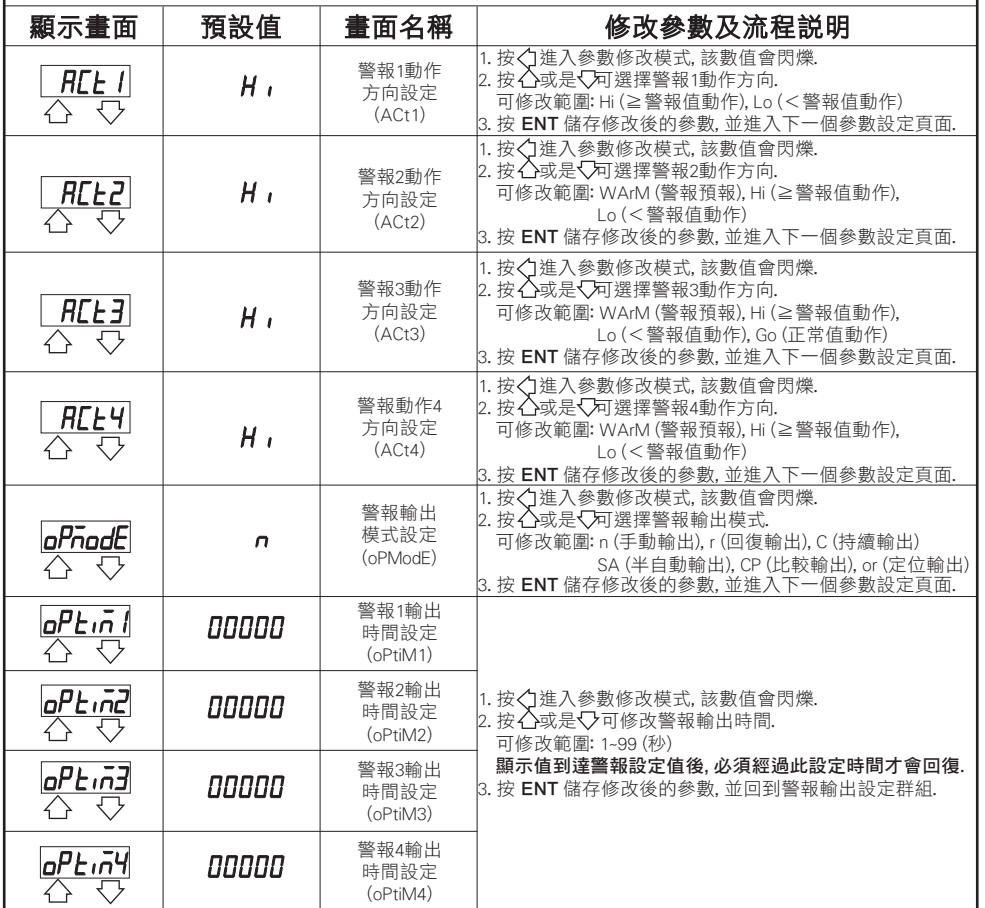

# 3.3 類比輸出 (AoP) 設定群組流程及顯示

![](_page_3_Picture_546.jpeg)

![](_page_3_Picture_547.jpeg)

# 3.5 更改輸入模式

※因應現場更換不同感測器 ,可由內部短路端子更改所需的輸入模式(如下圖)

![](_page_3_Figure_6.jpeg)

![](_page_3_Picture_548.jpeg)

![](_page_3_Figure_8.jpeg)

NPN (5V): 0~400 Hz NPN (5V): 0~10 KHz NPN (12V): 0~400 Hz NPN (12V): 0~10 KHz

JUMPER SW1/SW2 JUMPER SW1/SW2 1  $\overline{\bullet \bullet \bullet }$ 2  $\overline{\phantom{a}}\bullet\bullet$ 3 4

![](_page_3_Picture_11.jpeg)

![](_page_3_Picture_549.jpeg)

 $\overline{\bullet}$   $\overline{\bullet}$ 

 $\overline{\phantom{a}}\bullet\bullet$ 

![](_page_3_Picture_550.jpeg)

PNP (5V): 0~400 Hz PNP (5V): 0~10 KHz

| ____           |  |                |
|----------------|--|----------------|
| JUMPER SW1/SW2 |  | JUMPER SW1/SW2 |
|                |  |                |
|                |  |                |
|                |  |                |
|                |  |                |

![](_page_3_Picture_551.jpeg)

![](_page_3_Picture_552.jpeg)

#### \*\*Connection:

Relay Contact: NPN 0~400 Hz

![](_page_3_Figure_20.jpeg)

 $\bullet$ 

### JUMPER SW1/SW2 | ※開關接點輸入請選擇 NPN 0~400 Hz.  $\bullet \bullet$

![](_page_3_Figure_23.jpeg)